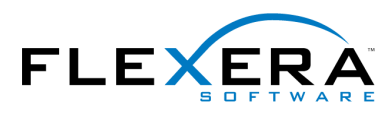

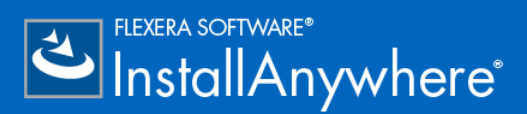

# **InstallAnywhere 2017 Release Notes**

originally released November 2016; updated to include SP1, released May, 2017

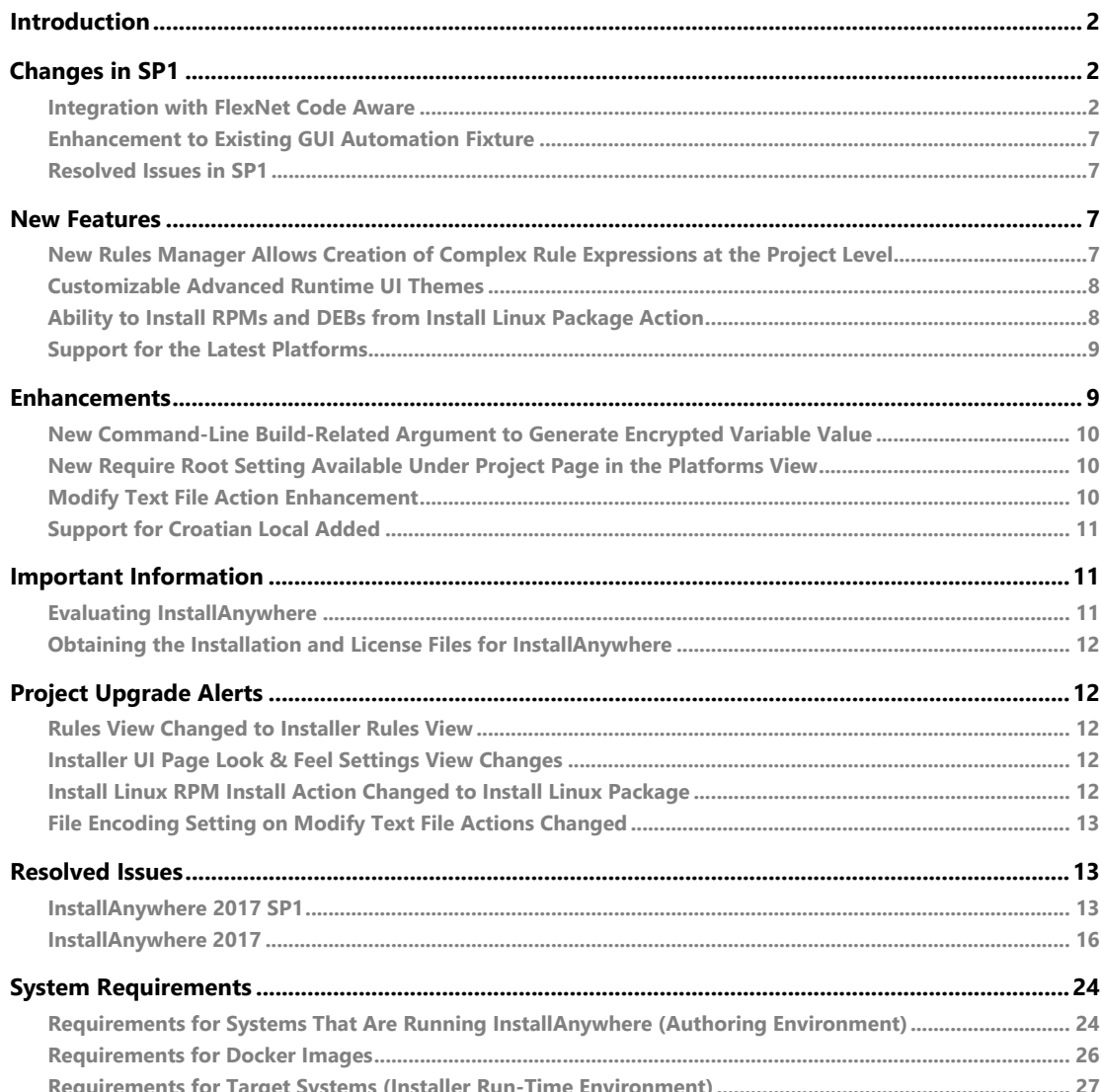

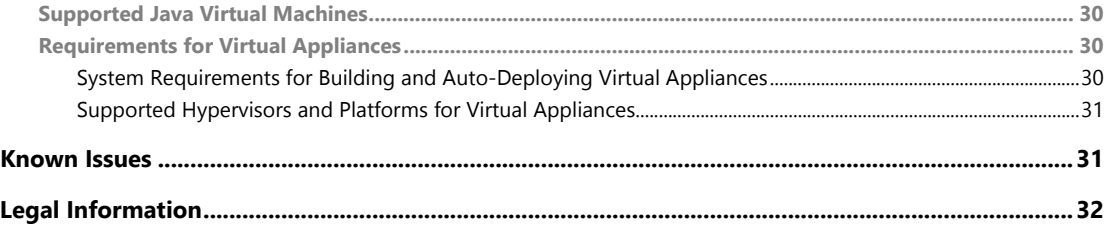

## <span id="page-1-0"></span>Introduction

InstallAnywhere is the leading multiplatform installation development solution for application producers who need to deliver a professional and consistent installation experience for physical, virtual, and cloud environments.

InstallAnywhere 2017 offers expanded platform support. It also resolves a number of issues.

For the latest information about this release of InstallAnywhere, including updates to these release notes, see the [online version of the InstallAnywhere 2017 release notes](http://helpnet.flexerasoftware.com/installanywhere2017/IAReleaseNotes_en.htm).

# <span id="page-1-1"></span>Changes in SP1

Refer to the following sections for new features and changes in InstallAnywhere 2017 SP1:

- **•** [Integration with FlexNet Code Aware](#page-1-2)
- **•** [Enhancement to Existing GUI Automation Fixture](#page-6-0)
- **•** [Resolved Issues in SP1](#page-6-1)

## <span id="page-1-2"></span>Integration with FlexNet Code Aware

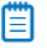

*Note • For complete information about FlexNet Code Aware, refer to the FlexNet Code Aware user documentation.*

InstallAnywhere now includes integration with FlexNet Code Aware, an automated open source risk assessment and package discovery solution that enables you to quickly scan your products for security and intellectual property (IP) compliance risk.

The current release of FlexNet Code Aware supports analysis of the following files:

- **•** Java Packages
- **•** Node Packages
- **•** Nuget Packages
- **•** RPM Packages
- **•** Ruby Packages
- **•** EXE & DLL Files

Security vulnerabilities are looked up against the [National Vulnerability Database \(NVD\)](https://nvd.nist.gov/).

#### **Running FlexNet Code Aware**

FlexNet Code requires a separate license from InstallAnywhere. There is also trial/evaluation version. For more information, refer to the [FlexNet Code Aware product page](http://www.flexerasoftware.com/producer/products/software-installation/flexnet-code-aware/) of the Flexera Software website.

To run FlexNet Code Aware from within InstallAnywhere, click **Run FlexNet Code Aware Analysis** from the InstallAnywhere **Tools** menu. This menu option is disabled out if you are not currently in an open InstallAnywhere project.

When FlexNet Code Aware completes the scan of your project, a summary displays showing the number of files scanned, and the number of open-source packages and vulnerabilities found. A **View report** button is provided if you have a fully licensed version of FlexNet Code Aware. For more information about the details provided in this report, refer to Reading the FlexNet Code Aware Report.

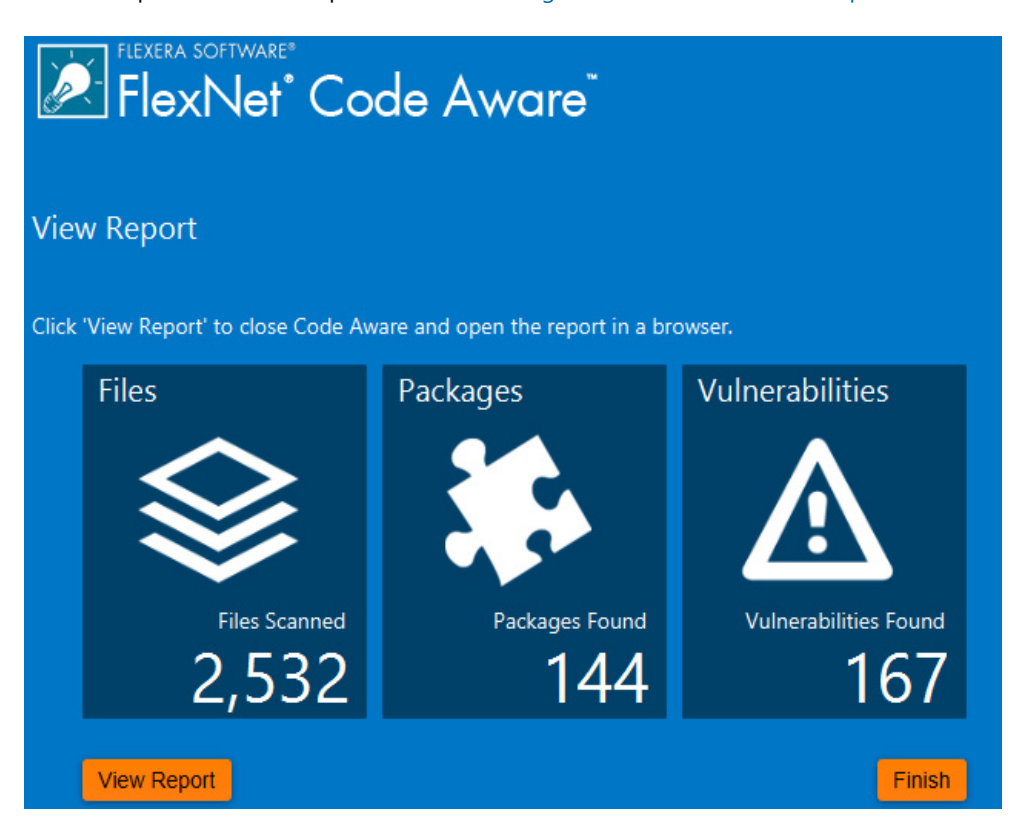

#### **Reading the FlexNet Code Aware Report**

Ħ

*Note • The FlexNet Code Aware Report is not available in trial/evaluation mode. A fully licensed version of FlexNet Code Aware is required.* 

To view the FlexNet Code Aware Report, click **View report** on the summary dialog that appears after FlexNet Code Aware has scanned your project.

The FlexNet Code Aware report consists of several sections:

- **•** The initial Summary View presents the user with a **Scan Summary**, **Operational Risk** assessment, **Security Vulnerability Exposure,** and **License Exposure**.
	- **•** The **Scan Summary** section provides details regarding the codebase that was scanned, including a breakdown of file types, percent of files analyzed, and number of findings.
	- **•** The **Operational Risk** section provides a composite risk rating based on the combination of packages with Intellectual Property (IP) issues and packages with Security Vulnerabilities.
	- **•** The Security Vulnerability Exposure and License Exposure sections provide a breakdown of the types and categories of identified issues.
- **•** The Package Inventory View, available by clicking **view full package inventory** in the **Scan Summary** section, provides a complete list of discovered open source and third-party packages with associated licenses, security vulnerabilities, dependencies, and detected copyright statements.

The Package Inventory View provides filters that you can use to execute targeted queries to refine the list to various package types of interest.

The following figures show the initial Summary View of a sample FlexNet Code Aware Report.

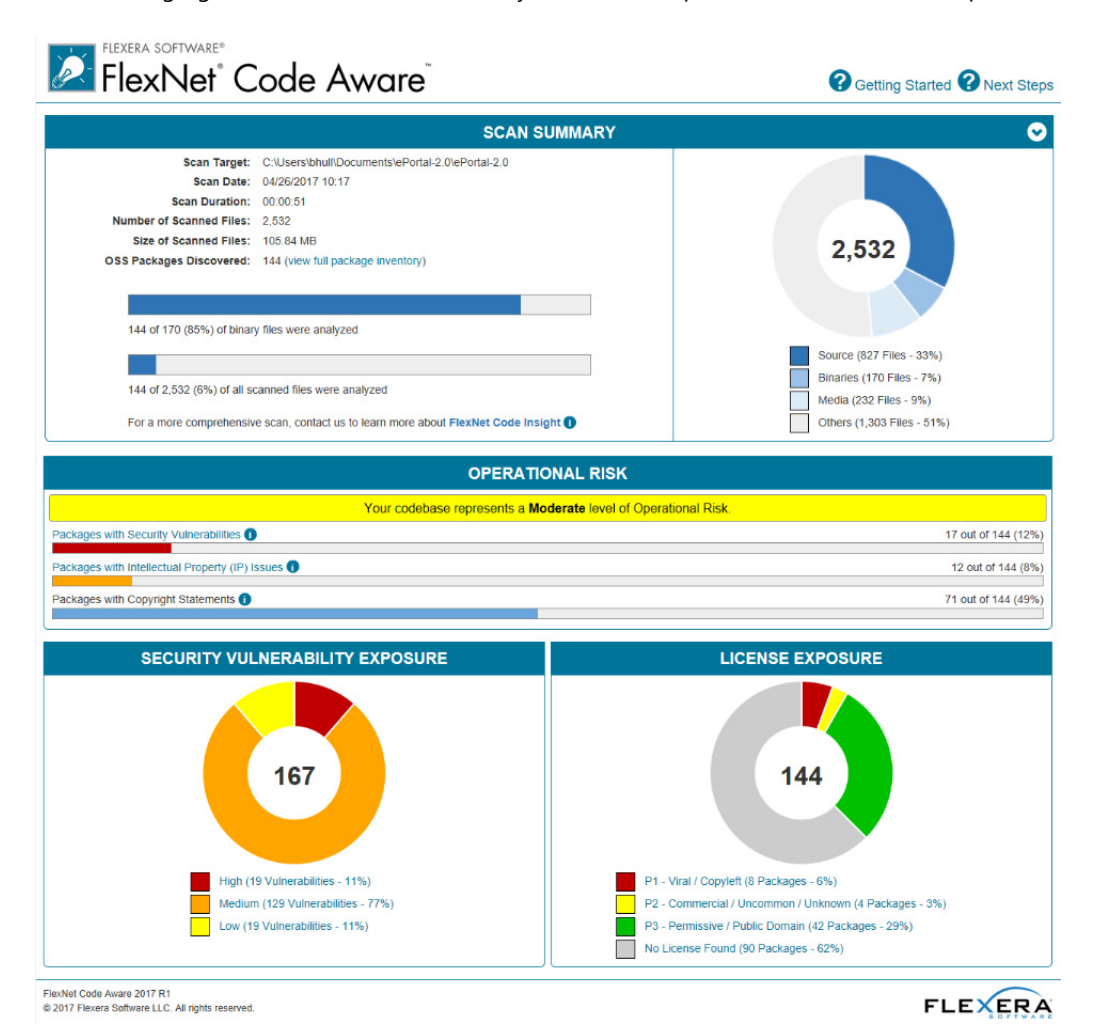

**Figure -1:** FlexNet Code Aware Initial Summary View

The following figures show the Package Inventory View of a sample FlexNet Code Aware Report.

FLEXERA SOFTWARE® **2 FlexNet** Code Aware

**O** Getting Started **O** Next Steps

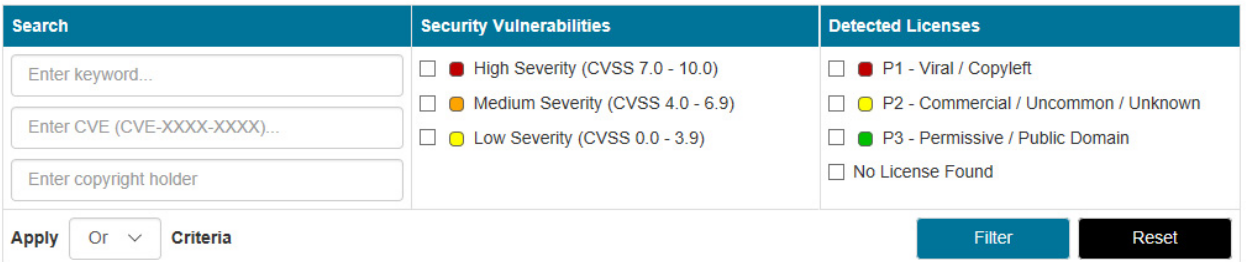

| Browsing 1-10 of 144 Packages    |                  |                    |                                       |                                          | Licenses Legend: C P1 - Viral / Copyleft C P2 - Commercial / Uncommon / Unknown C P3 - Permissive / Public Domain<br>Vulnerabilities Legend: ■ High Severity (CVSS 7.0 - 10.0) ■ Medium Severity (CVSS 4.0 - 6.9) ■ Low Severity (CVSS 0.0 - 3.9) |
|----------------------------------|------------------|--------------------|---------------------------------------|------------------------------------------|----------------------------------------------------------------------------------------------------|
| ♦<br>Package                     | ♦<br>License     | ♠<br><b>Vendor</b> | <b>Vulnerabilities</b>                |                                          | ♦<br># Copyrights                                                                                                    |
| mysql connector c 5.1.7          | No License Found | <b>Mysql</b>       | $\blacksquare$ 5<br>$\blacksquare$ 94 | $\Box$ 71<br>  18                        | <b>None Found</b>                                                                                                    |
| struts 1.2.7                     | Apache-2.0       | Apache             | $\blacksquare$ 7<br>2                 | $\Box$ 5<br>$\mathbf 0$<br>Π             | None Found                                                                                                    |
| spring framework 3.0.5.RELEASE   | Apache-2.0       | Pivotal_software   | ∎ 6<br><b>M</b> 1                     | $\overline{0}$<br>$\blacksquare$ 5<br>Γl | None Found                                                                                                    |
| spring framework 3.0.5.RELEASE   | Apache-2.0       | Springsource       | <b>6</b><br>- 1                       | $\overline{0}$<br>5                      | None Found                                                                                                    |
| spring framework 3.0.5.RELEASE   | Apache-2.0       | Pivotal_software   | ∎ 6<br>■ 1                            | $\blacksquare$ 5<br>$\overline{0}$       | None Found                                                                                                    |
| spring framework 3.0.5.RELEASE   | Apache-2.0       | Pivotal_software   | <b>6</b><br><b>11</b>                 | ■ 5<br>$\overline{0}$<br>n               | <b>None Found</b>                                                                                                    |
| spring framework 3.0.5.RELEASE   | Apache-2.0       | Pivotal_software   | ∎ 6<br>$\blacksquare$ 1               | ■ 5<br>$\bigcap$ 0                       | None Found                                                                                                    |
| spring framework 3.0.5.RELEASE   | Apache-2.0       | Pivotal_software   | ∎ 6<br>- 1                            | $\overline{0}$<br>∩ 5<br>ſ1              | None Found                                                                                                    |
| spring framework 3.0.5.RELEASE   | Apache-2.0       | Pivotal_software   | ∎ 6<br>$\blacksquare$ 1               | $\Box$ 5<br>$\cap$ 0                     | None Found                                                                                                    |
| spring framework 3.0.5.RELEASE   | Apache-2.0       | Springsource       | ∎ 6<br>1                              | ∩ 5<br>$\cap$ 0                          | <b>None Found</b>                                                                                                    |
| $2345$ $15$ $+ 15$<br>10<br>I EI |                  |                    |                                       |                                          |                                                                                                    |

**Figure -2:** FlexNet Code Aware Package Inventory View

#### **Viewing Package Details**

Click a vulnerability count listed in the Vulnerabilities column of the Package Inventory report page for each package you want to review:

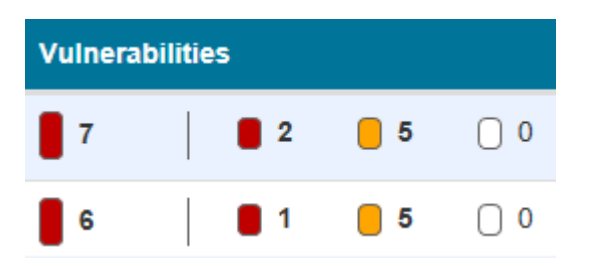

The **Vulnerabilities detail** page appears, covering a portion of the Package Inventory report:

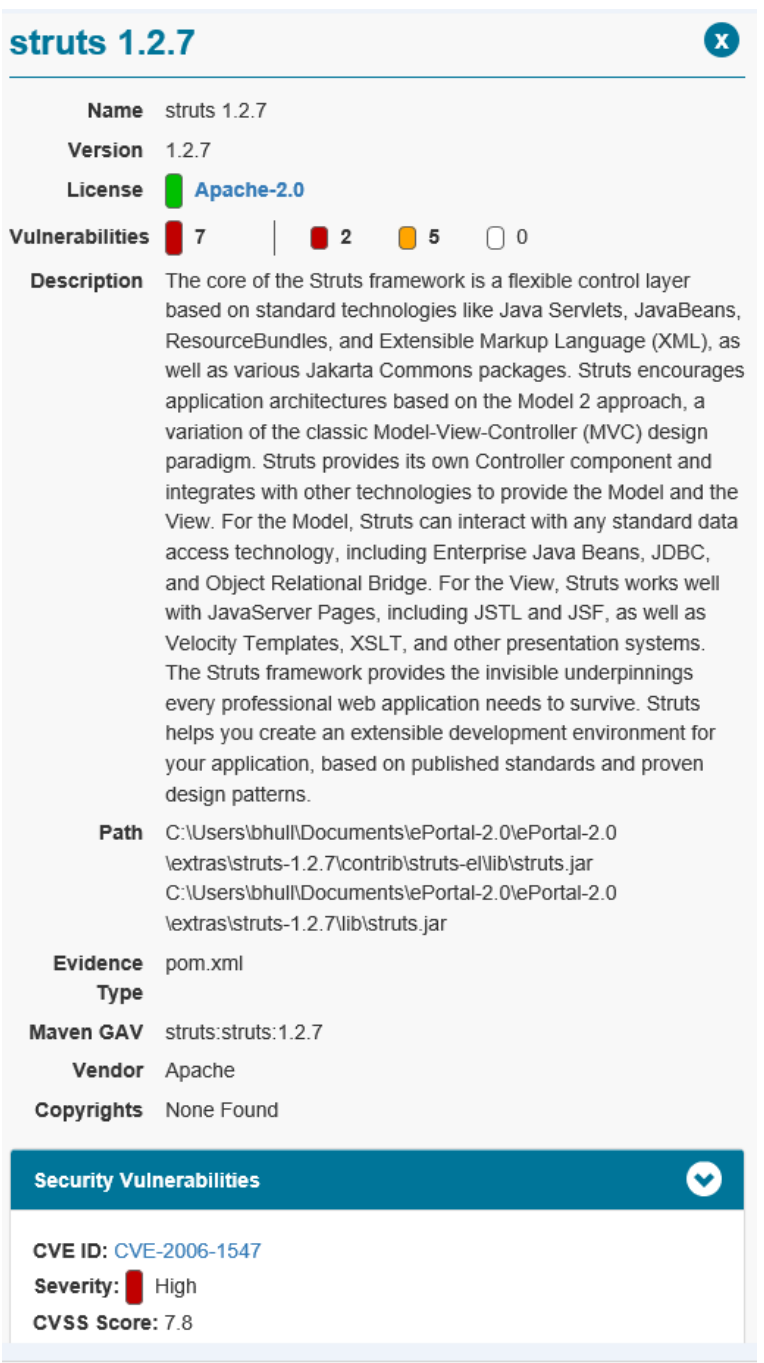

## <span id="page-6-0"></span>Enhancement to Existing GUI Automation Fixture

InstallAnywhere now has improved GUI Automation Fixture by adding new APIs for launching binaries; that is, you can now launch Windows/Linux native installers in addition to the pure Java installer. The new APIs have ability to interact with various UI components and get UI attributes of the components like labels, text fields, checkboxes, radio buttons, combo boxes, list boxes and buttons.

Parameters that the APIs need can be obtained as an optional tool tip by running the installer with a special command line.

install.exe ‐Diashowtooltip=true

For complete information about each of the APIs, refer to the docs available at **IA\_HOME/qui-test-auto/ javadocs**. For a sample GUI Automation class, refer to your InstallAnywhere build directory at *IA\_HOME***/ gui-test-auto/example/source/com/installanywhere/ia/automation/gui/samples/basic/ BasicProjectAutomation.java**.

**Supporting platforms**: Windows and Linux.

## <span id="page-6-1"></span>Resolved Issues in SP1

For descriptions of resolved issues in InstallAnywhere 2017 SP1, refer to [InstallAnywhere 2017 SP1](#page-12-2).

## <span id="page-6-2"></span>New Features

InstallAnywhere 2017 includes the following new features:

- **•** [New Rules Manager Allows Creation of Complex Rule Expressions at the Project Level](#page-6-3)
- **•** [Customizable Advanced Runtime UI Themes](#page-7-0)
- **•** [Ability to Install RPMs and DEBs from Install Linux Package Action](#page-7-1)
- **•** [Support for the Latest Platforms](#page-8-0)

### <span id="page-6-3"></span>New Rules Manager Allows Creation of Complex Rule Expressions at the Project Level

InstallAnywhere now includes a rule expression manager which allows installer authors to:

- **•** Create complex rule expressions at the project level
- **•** Combine multiple rules and save them to a single rule expression
- **•** Reuse a rule or a set of rules across the project
- **•** Associate a rule expression to a file extension, including the option to automatically associate the rule expression to a file whenever a file containing that file extension is added to the project
- **•** Remove associated rules from custom file extensions

See the following help topics in the InstallAnywhere Help library for procedures about various functionality that you can do with project level rule expressions:

- **•** Configuring and Saving a New Rule Expression
- **•** Associating a Rule Expression to a File Extension
- **•** Loading a Rule Expression
- **•** Deleting a Saved Rule Expression

### <span id="page-7-0"></span>Customizable Advanced Runtime UI Themes

InstallAnywhere has improved the runtime user experience of the installer by adding customizable advanced runtime UI themes. A theme is a set of runtime UI settings that are used to customize the installer panels and frames. For example, you can specify fonts, font attributes, and even import your own fonts. You can customize the colors of windows and buttons, choose to use frameless windows, display your company's own logo in the installer steps panels, and many other settings.

For complete information about each of the advanced runtime UI theme settings available and for information about how to customize advanced runtime UI themes, see the "UI Panel Settings Area" topic in the InstallAnywhere Help library.

### <span id="page-7-1"></span>Ability to Install RPMs and DEBs from Install Linux Package Action

*Edition • These features are available in the following editions:*

- **•** *InstallAnywhere Premier Edition with Virtualization and Cloud*
- **•** *InstallAnywhere Premier Edition*

In InstallAnywhere 2017, the **Install Linux RPM** install action has been updated to **Install Linux Package** and now allows you to install and uninstall Linux RPM Package Manager (.rpm) files, Debian (.deb) packages, or files from a default or a custom repository. The package files can either be bundled with the installer or can be pre-existing on the system.

If you choose to install from a repository, there are two options:

- **•** Install from Repository—Install from the default distribution repository on the machine you are targeting.
- **•** Install from Repository / Custom Repository—Install from a specified location of a custom repository. When you click the Custom Repository check box, the Choose Repository button is enabled, allowing you to search for the custom repository location, choosing either a \*.list file for Debian file distributions or \*.repo for Linux.

If the RPM or DEB is relocatable, and the **Relocatable** check box is selected in the action customizer, the file is installed to its location in the file tree.

Additionally, the RPM or DEB can be set to **Ignore Dependencies** (similar to the ‐‐nodeps option for the command-line RPM tool) and to Force Installation (‐‐force).

You can also choose **Do Not Uninstall**. For custom repositories, the only check box that is available is to **Do Not Uninstall**.

The Install Linux Package action allows you to add only one package at a time. If you want to add additional packages, click **Add Action** again.

For complete information about install actions, refer to the "Install Actions" topic in the InstallAnywhere Help library.

### <span id="page-8-0"></span>Support for the Latest Platforms

InstallAnywhere now supports the following platforms for running the installer run-time environment, as well as for the InstallAnywhere authoring environment:

- **•** Windows 10 Anniversary Update (x86 and x64)
- **•** Windows 2016 Server (x64)
- **•** macOS Sierra (10.12)
- **•** Red Hat Enterprise Linux 7.2 (x64)
- **•** OpenSUSE Linux 13.2 (x64)
- **•** SUSE Linux Enterprise 12 (SP1, x64)
- **•** Fedora 24 (desktop editions; x64)

InstallAnywhere now supports the following platforms for running the installer run-time environment:

- **•** CentOS 7 (x86, x64)
- **•** CentOS 6.8 (x86, x64)
- **•** Red Hat Enterprise Linux 7.2 for PowerPC (little endian)
- **•** Ubuntu 16.04 LTS (x64)

## <span id="page-8-1"></span>**Enhancements**

This section lists enhancements that were included in InstallAnywhere 2017:

- **•** [New Command-Line Build-Related Argument to Generate Encrypted Variable Value](#page-9-0)
- **•** [New Require Root Setting Available Under Project Page in the Platforms View](#page-9-1)
- **•** [Modify Text File Action Enhancement](#page-9-2)
- **•** [Support for Croatian Local Added](#page-10-0)

## <span id="page-9-0"></span>New Command-Line Build-Related Argument to Generate Encrypted Variable Value

When building using the command line, you can use a new build-related argument to allow you to generate an encrypted hexadecimal value that can be directly copied and pasted into a response file as an encrypted variable value.

build ‐encrypt <*product‐code*> <*text‐to‐encrypt*>

The resulting encrypted hexadecimal value can then be used later. For example, you could update the master response file with an encrypted value generated from a password without needing to first run the entire installation to only generate this value.

This enhancement resolves issue IOJ-1758930.

## <span id="page-9-1"></span>New Require Root Setting Available Under Project Page in the Platforms View

The following new settings are available in the Unix area of the Project Page under the Platforms view.

#### **Table -1 •** UNIX Settings

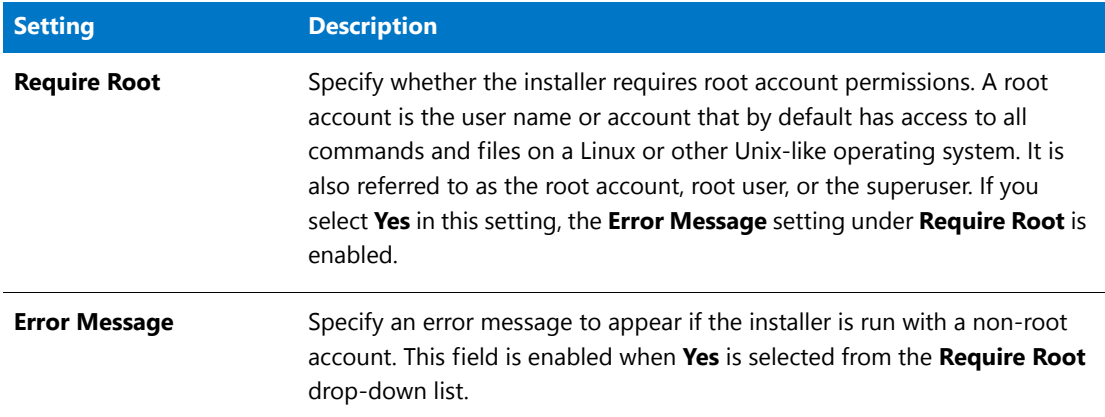

### <span id="page-9-2"></span>Modify Text File Action Enhancement

The Modify Text File actions have been enhanced to allow you specify both the source file that is being opened and read as well as the destination file that is being saved after it has been modified. To account for this change, the previous File Encoding field has been replaced with the following two fields:

- **•** Source File Encoding
- **•** Destination File Encoding

In previous versions of InstallAnywhere, there were instances where leaving the File Encoding field blank resulted in a loss of characters when saving the destination file as a result of Java not being able to easily detect what kind of encoding the file was actually using. Therefore, with this enhancement you can now explicitly specify the source file and destination file encoding to ensure no loss of characters are experienced in the process. Now, the encoding that is applied is dependent solely upon the destination

file encoding provided irrespective of the source file encoding. The following table provides example of the file encoding that is applied in cases where the destination file coding is left blank, is invalid, or is unsupported.

#### **Table -2 •** File Encoding

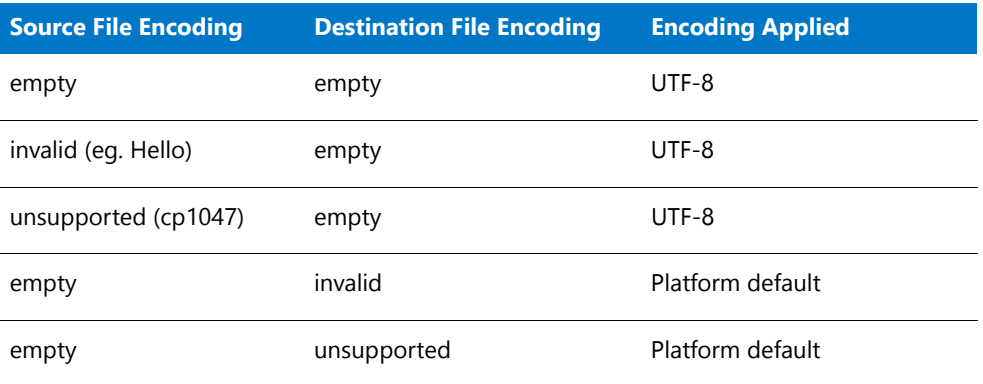

This enhancements applies to the following actions:

- **•** Modify Text File In Archive Action
- **•** Modify Text File Multiple Files Action
- **•** Modify Text File Single File Action

### <span id="page-10-0"></span>Support for Croatian Local Added

*Edition • The Premier edition of InstallAnywhere includes default run-time strings in 31 supported languages. The Professional edition includes default run-time strings in 9 languages.*

InstallAnywhere has added support the Croatian locale. You can now specify Croatian as a locale you want your installation to support. For information about specifying a locale to your installer, refer to the "Generating Multilanguage Installers" topic in the InstallAnywhere help library.

This resolves issue IOJ-1753909.

## <span id="page-10-1"></span>Important Information

## <span id="page-10-2"></span>Evaluating InstallAnywhere

Note that if you have not purchased a license for InstallAnywhere, you can install it and use it for a limited number of days without setting up the licensing. When you are using InstallAnywhere in this scenario, it operates in evaluation mode. The licensing wizard that InstallAnywhere displays whenever you launch InstallAnywhere in evaluation mode shows you how many days are left in the evaluation period. If you do not set up the licensing within the evaluation period, InstallAnywhere stops working when the evaluation period ends. You can set up licensing at any time before or after the evaluation period ends.

When you use InstallAnywhere in evaluation mode, there is a time limit for running installers that it creates. If you build an installer in the evaluation version of InstallAnywhere, your installer will stop working after 3 days.

When you use InstallAnywhere in evaluation mode, InstallAnywhere limits you to a maximum of five successful builds of Docker containers.

## <span id="page-11-0"></span>Obtaining the Installation and License Files for InstallAnywhere

You can obtain the installation and license files for InstallAnywhere through the Flexera Software Product [and License Center.](https://flexerasoftware.flexnetoperations.com/) For instructions, see the [download and licensing instructions](http://www.flexerasoftware.com/instructions/product-license.htm) for InstallAnywhere. If you purchased concurrent licenses of InstallAnywhere, the license server software is also available for download from that same site.

# <span id="page-11-1"></span>Project Upgrade Alerts

## <span id="page-11-2"></span>Rules View Changed to Installer Rules View

The Rules view on the Project page has been renamed to the Installer Rules view. The Installer Rules view is used to add logic that executes prior to items in the pre-install sequence.

## <span id="page-11-3"></span>Installer UI Page Look & Feel Settings View Changes

With the addition [Customizable Advanced Runtime UI Themes](#page-7-0) in InstallAnywhere 2017, the following Look & Feel Settings have been moved to a new area accessible by clicking the **Custom UI Designer** button in the UI Panel Settings area in the Look & Feel view of the Installer UI page:

- **•** Installer Background Image settings (that were previously available under General UI Settings)
- **•** Installer Frame settings (that were previously available under General UI Settings)
- **•** Installer Steps settings
- **•** Install progress Panel settings

## <span id="page-11-4"></span>Install Linux RPM Install Action Changed to Install Linux Package

The Install Linux RPM install action has been changed to be named Install Linux Package. as described in [Ability to Install RPMs and DEBs from Install Linux Package Action.](#page-7-1)

## <span id="page-12-0"></span>File Encoding Setting on Modify Text File Actions Changed

As described in [Modify Text File Action Enhancement](#page-9-2), the File Encoding setting that appears when you add a Modify Text File action has now been replaced by two actions:

- **•** Source File Encoding
- **•** Destination File Encoding

# <span id="page-12-1"></span>Resolved Issues

This section lists the customer issues that were resolved in the following versions of InstallAnywhere:

- **•** [InstallAnywhere 2017 SP1](#page-12-2)
- **•** [InstallAnywhere 2017](#page-15-0)

## <span id="page-12-2"></span>InstallAnywhere 2017 SP1

The following issues have been resolved in InstallAnywhere 2017 SP1:This section lists the customer issues that were resolved in InstallAnywhere 2017.

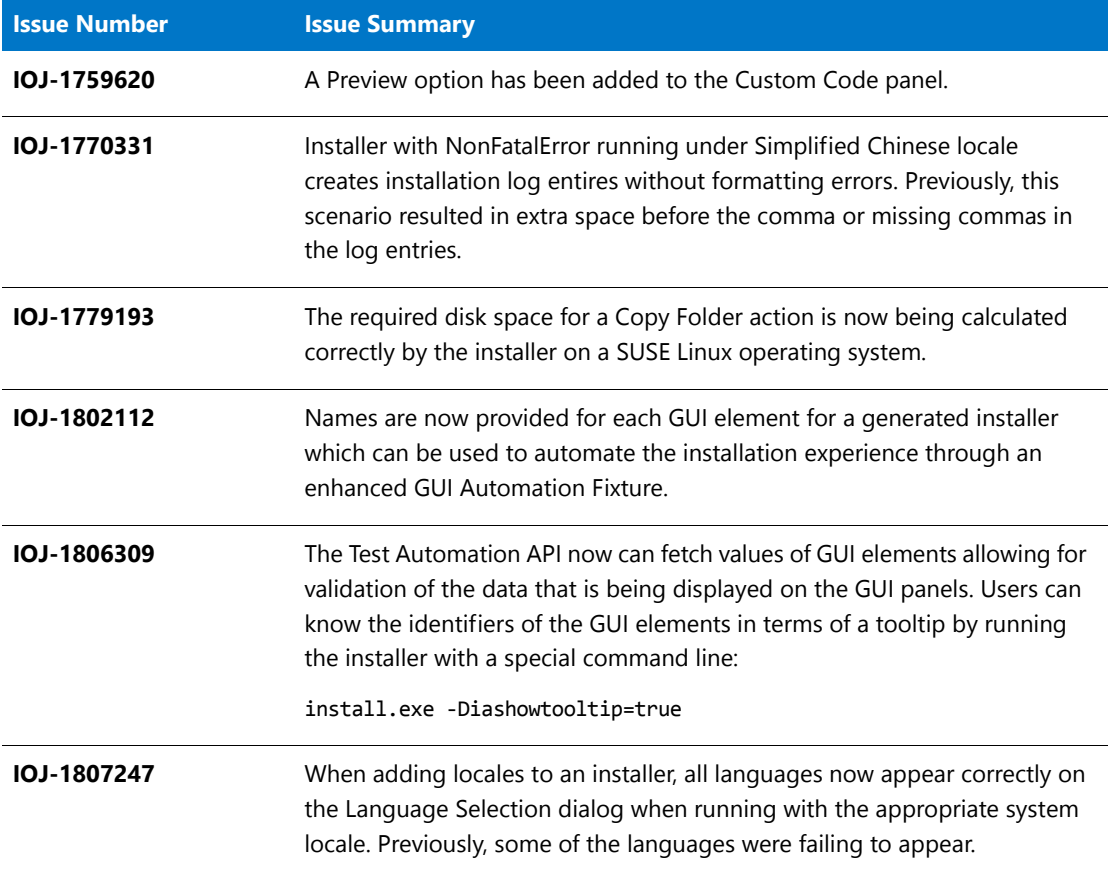

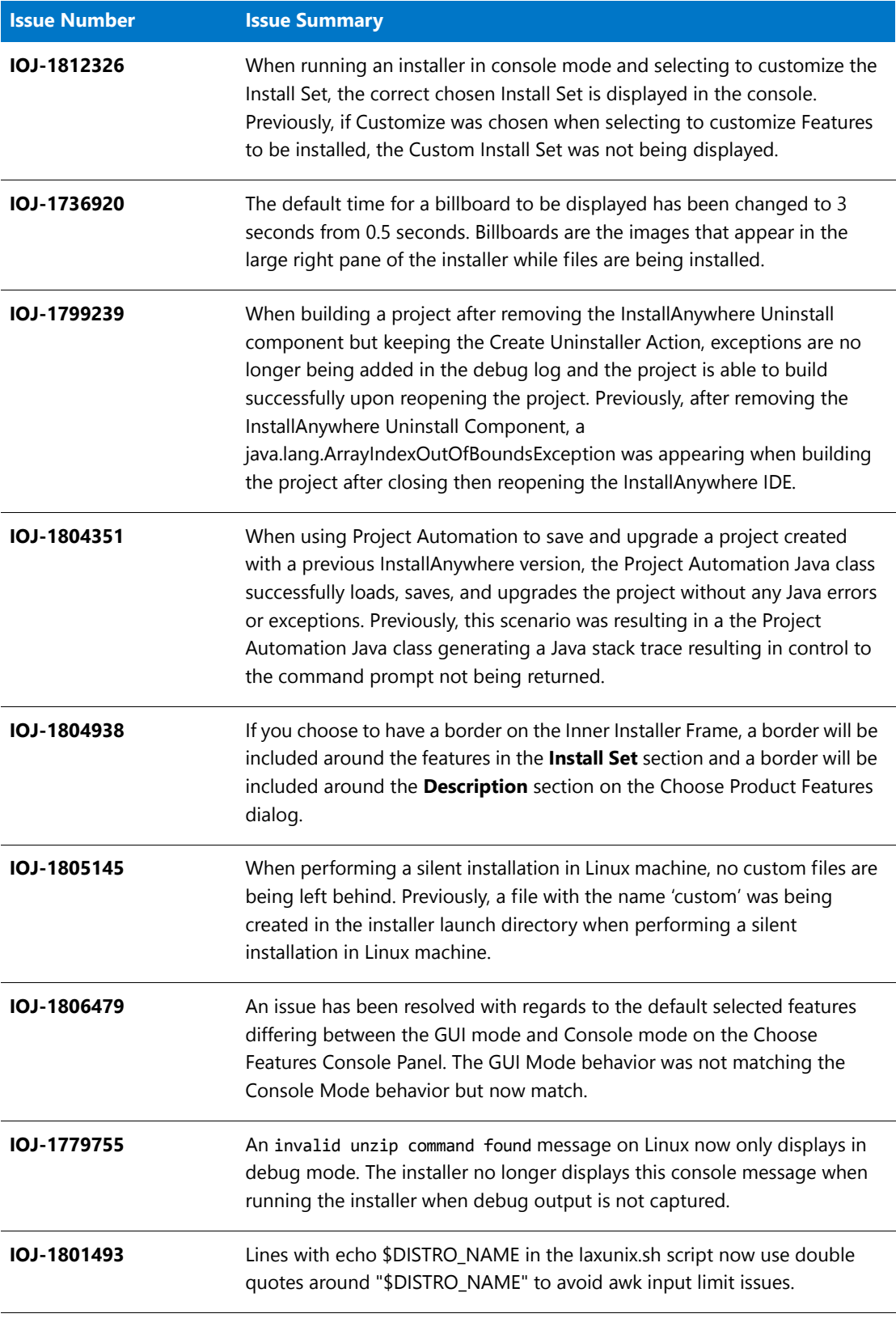

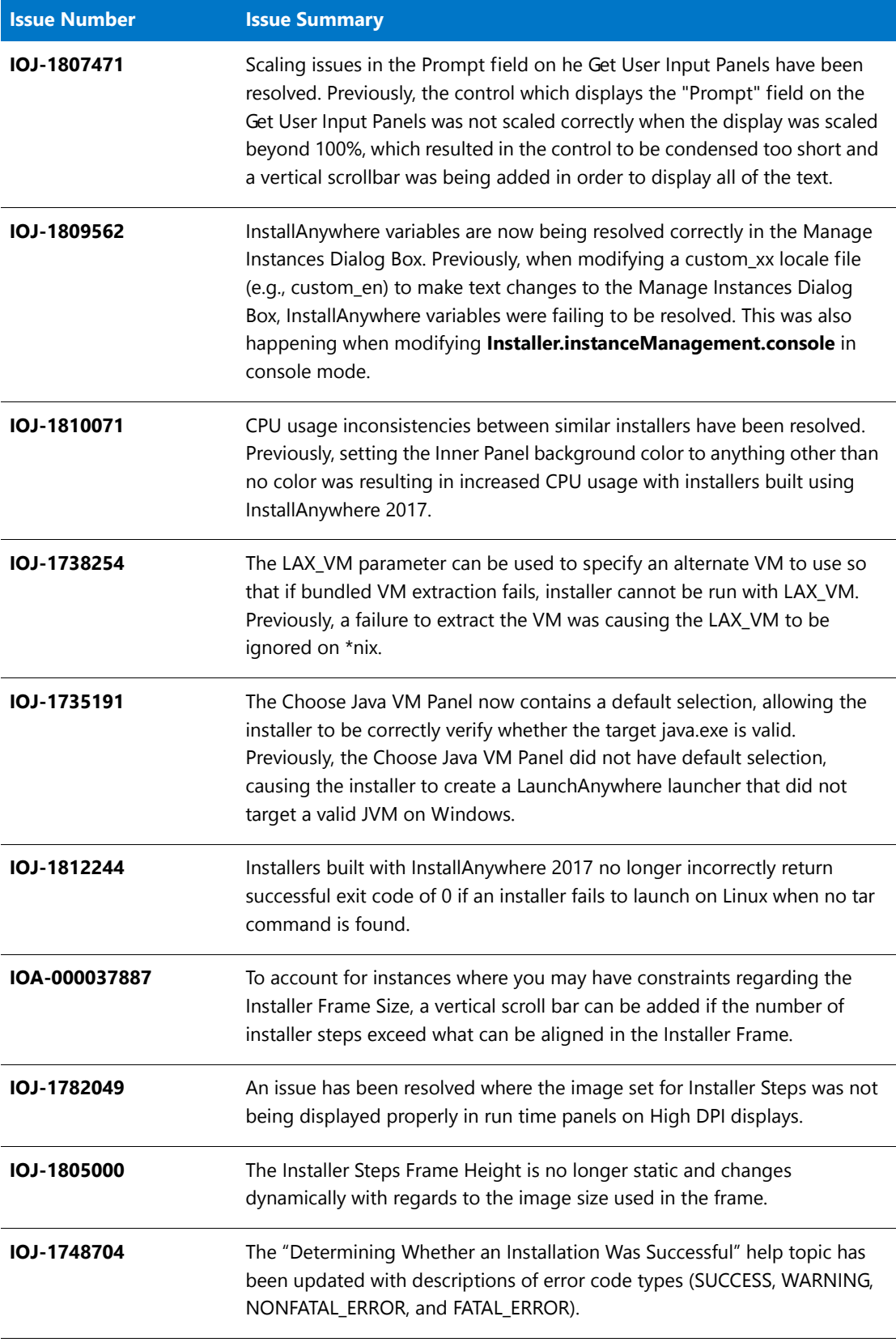

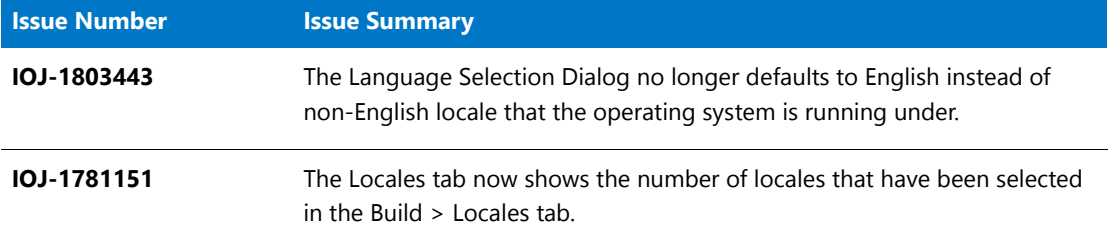

# <span id="page-15-0"></span>InstallAnywhere 2017

The following issues have been resolved in InstallAnywhere 2017:.

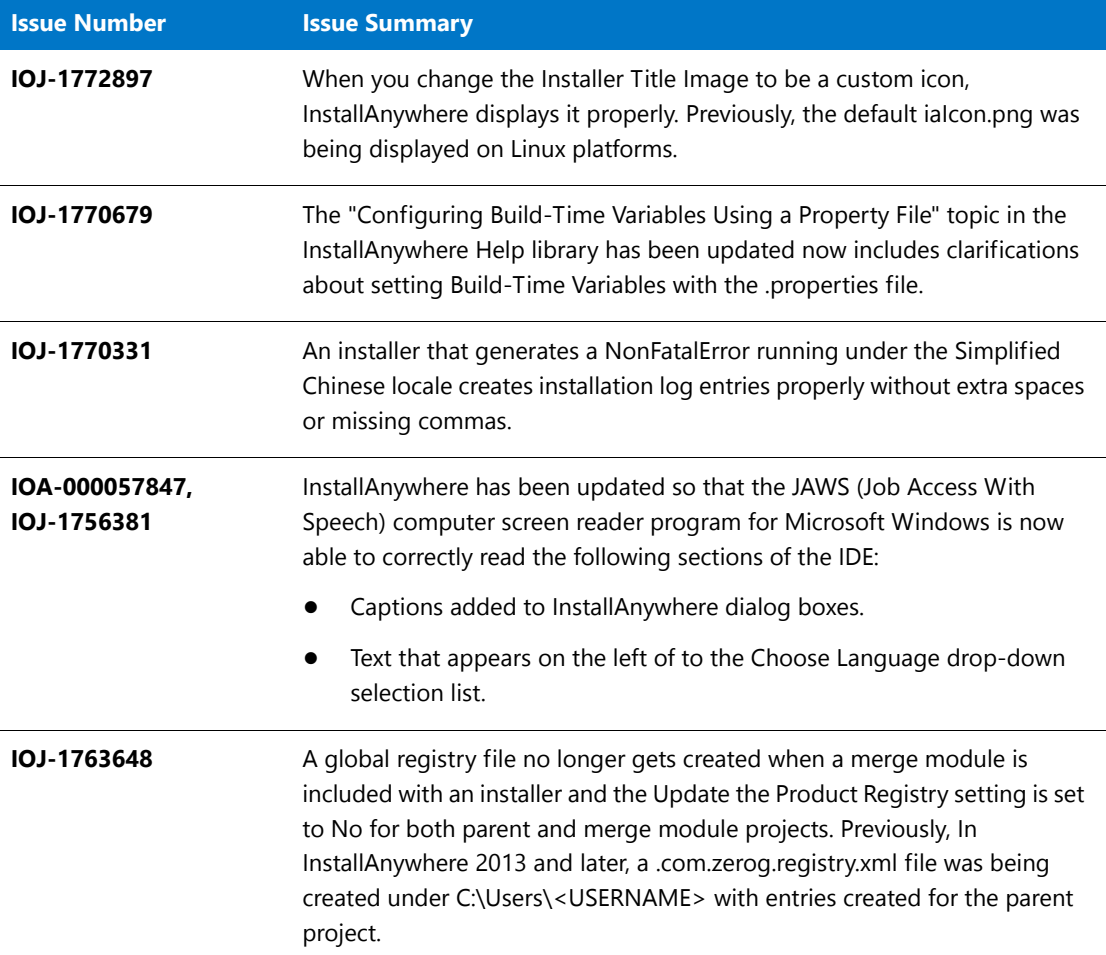

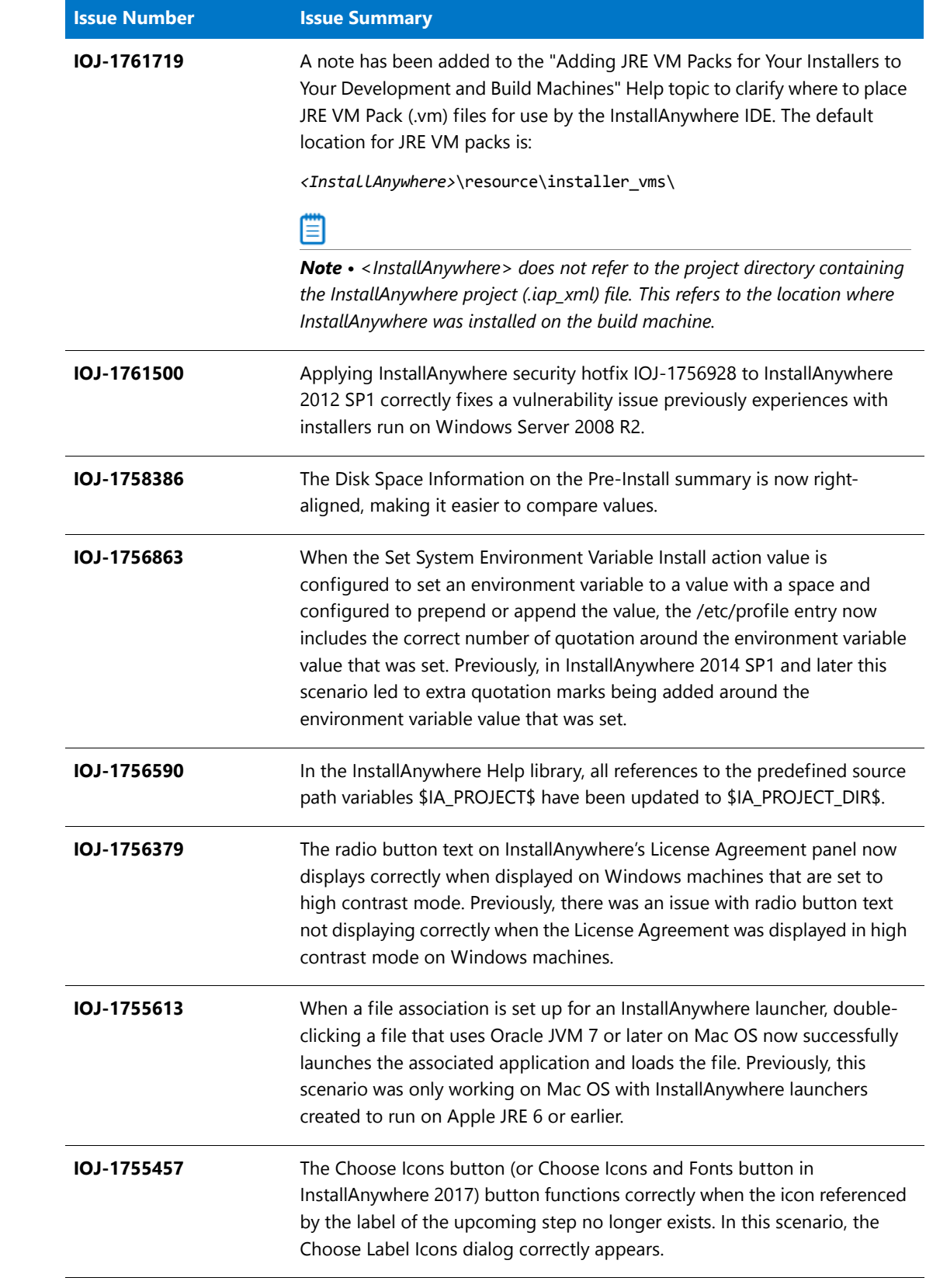

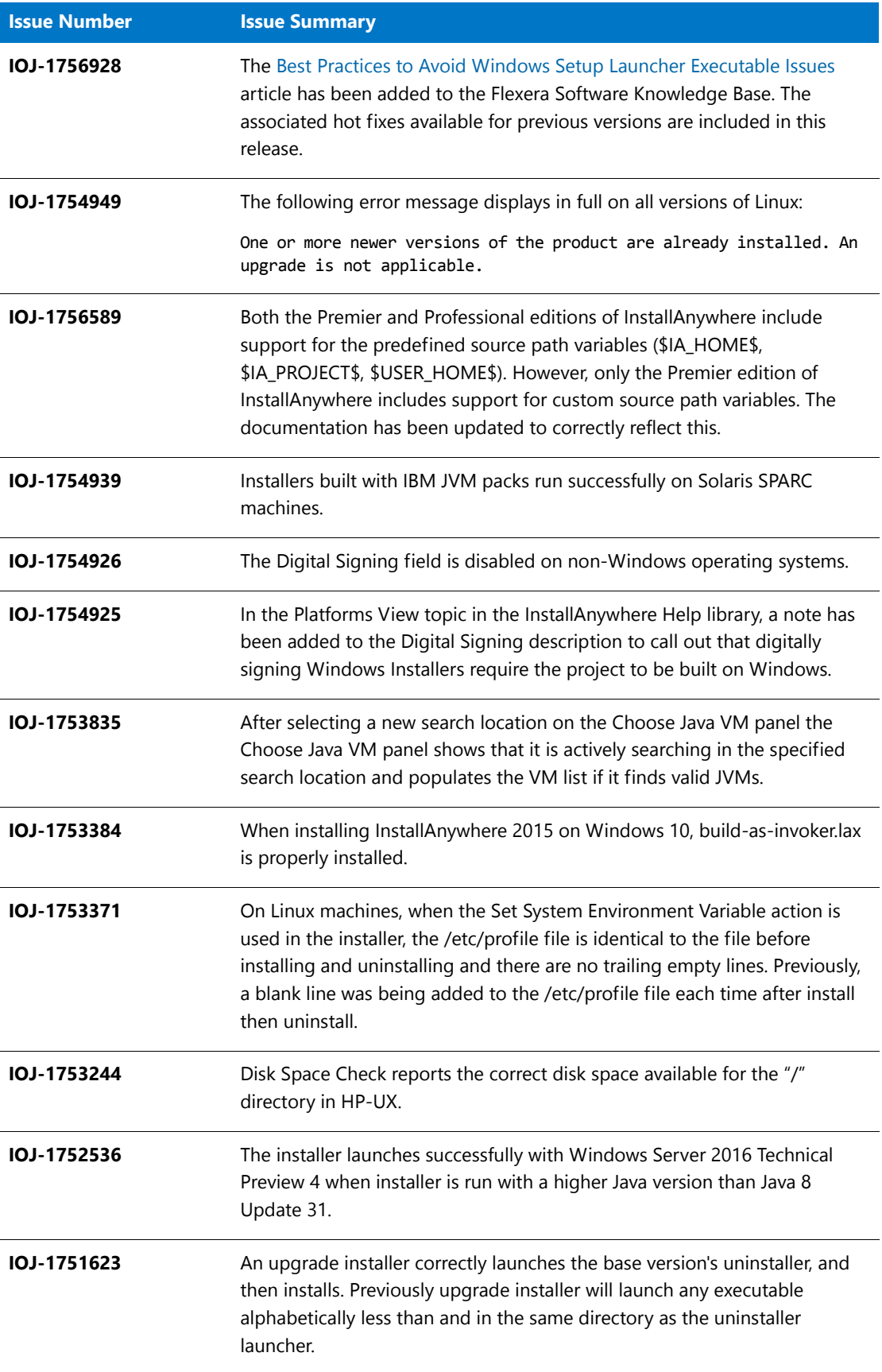

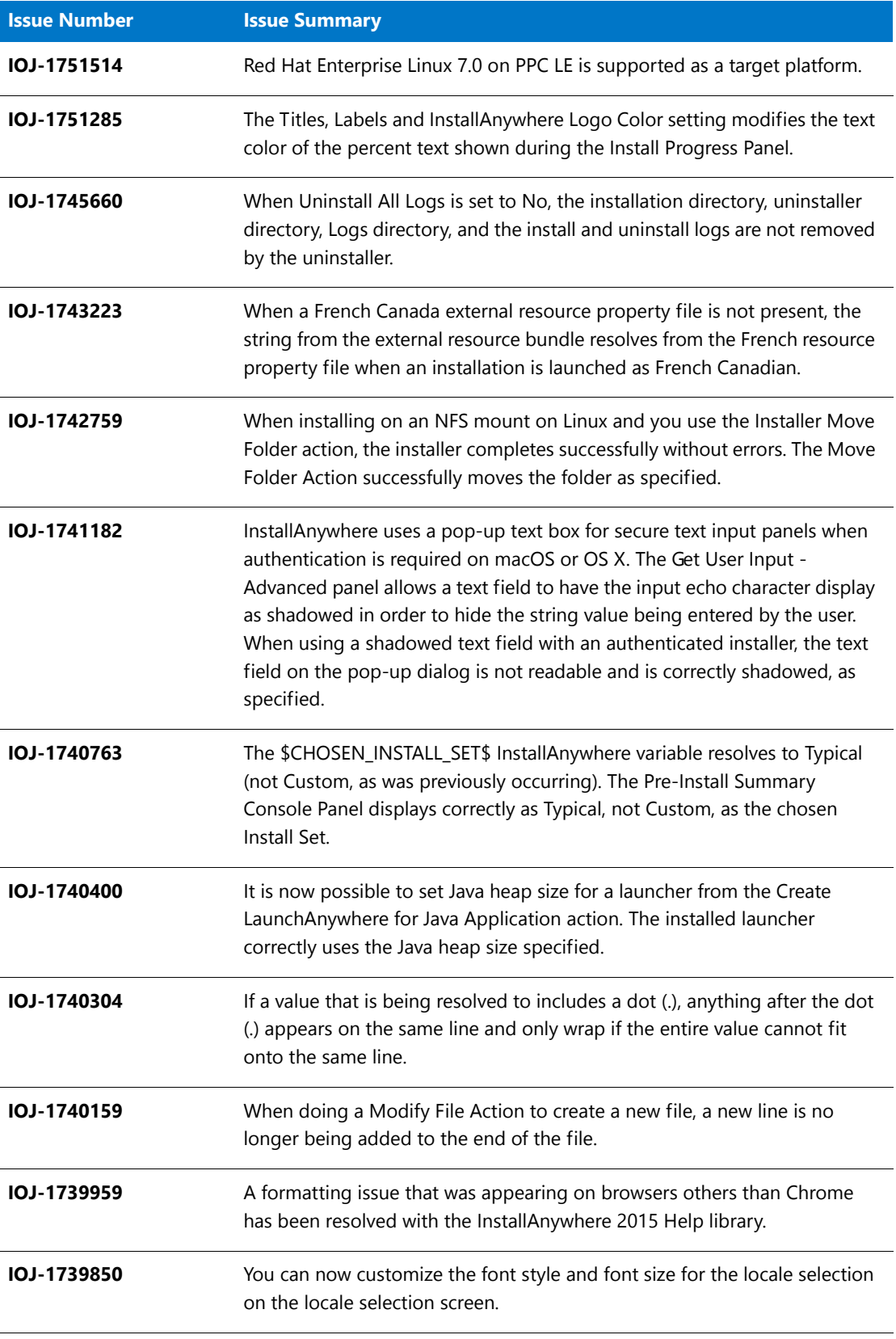

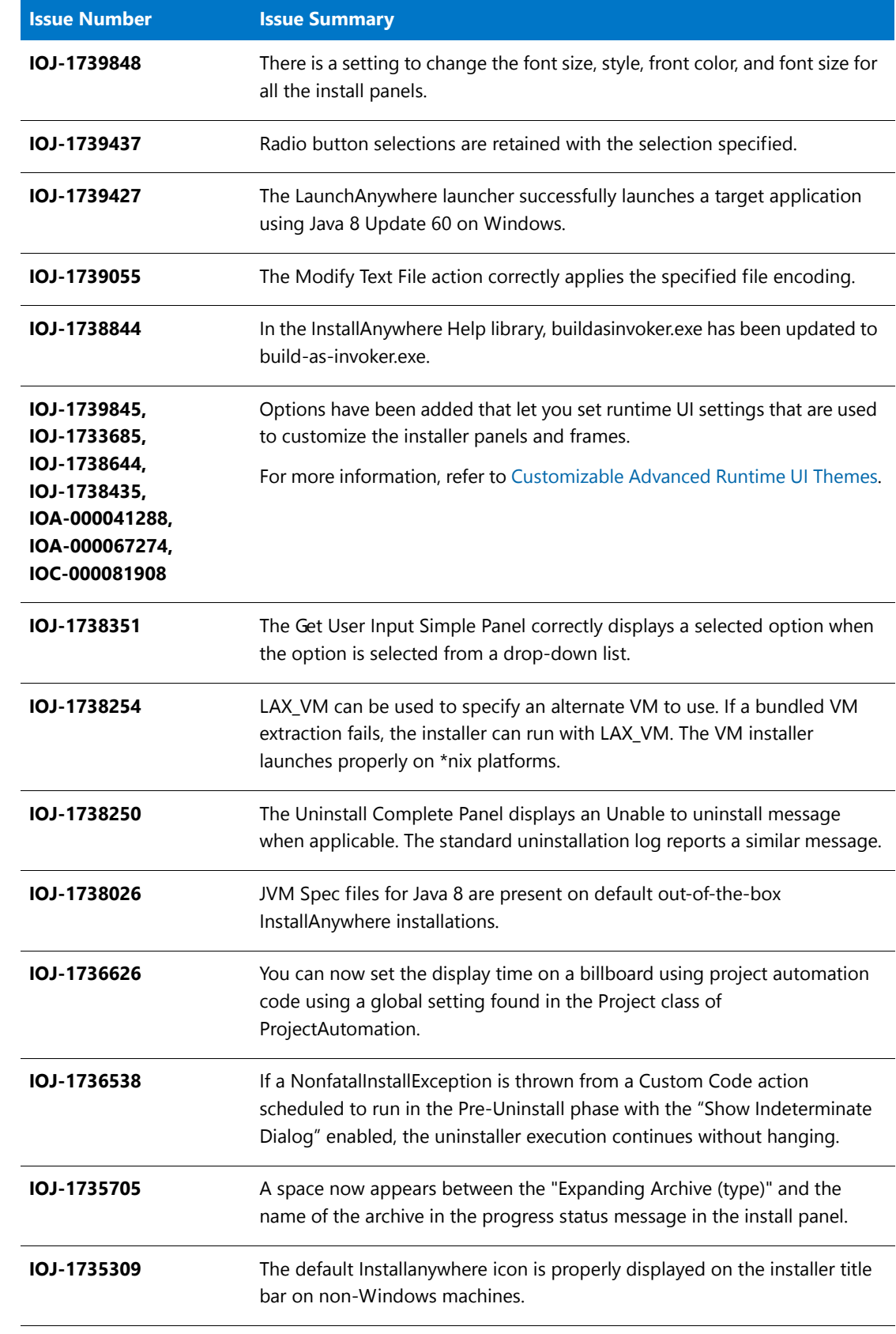

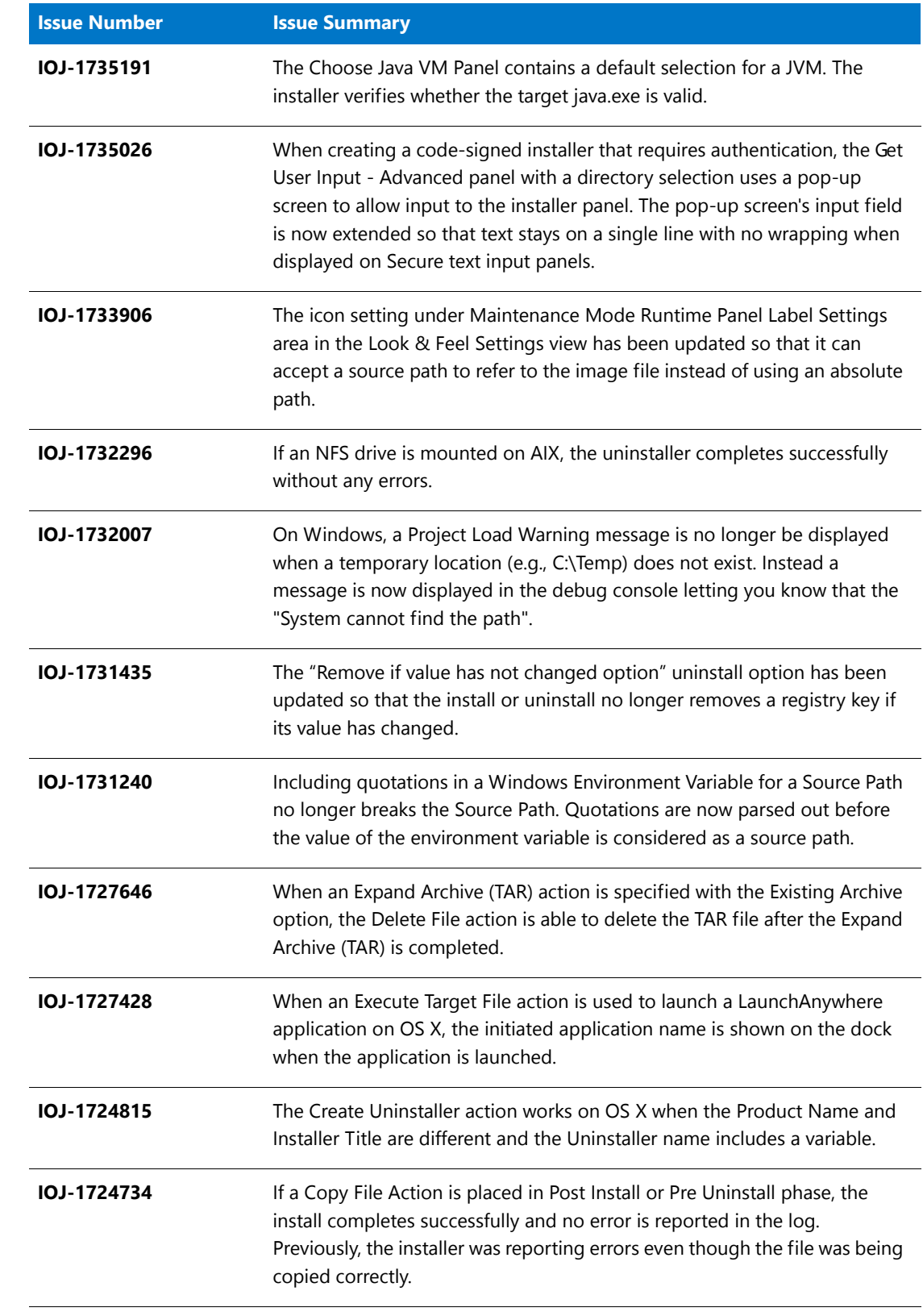

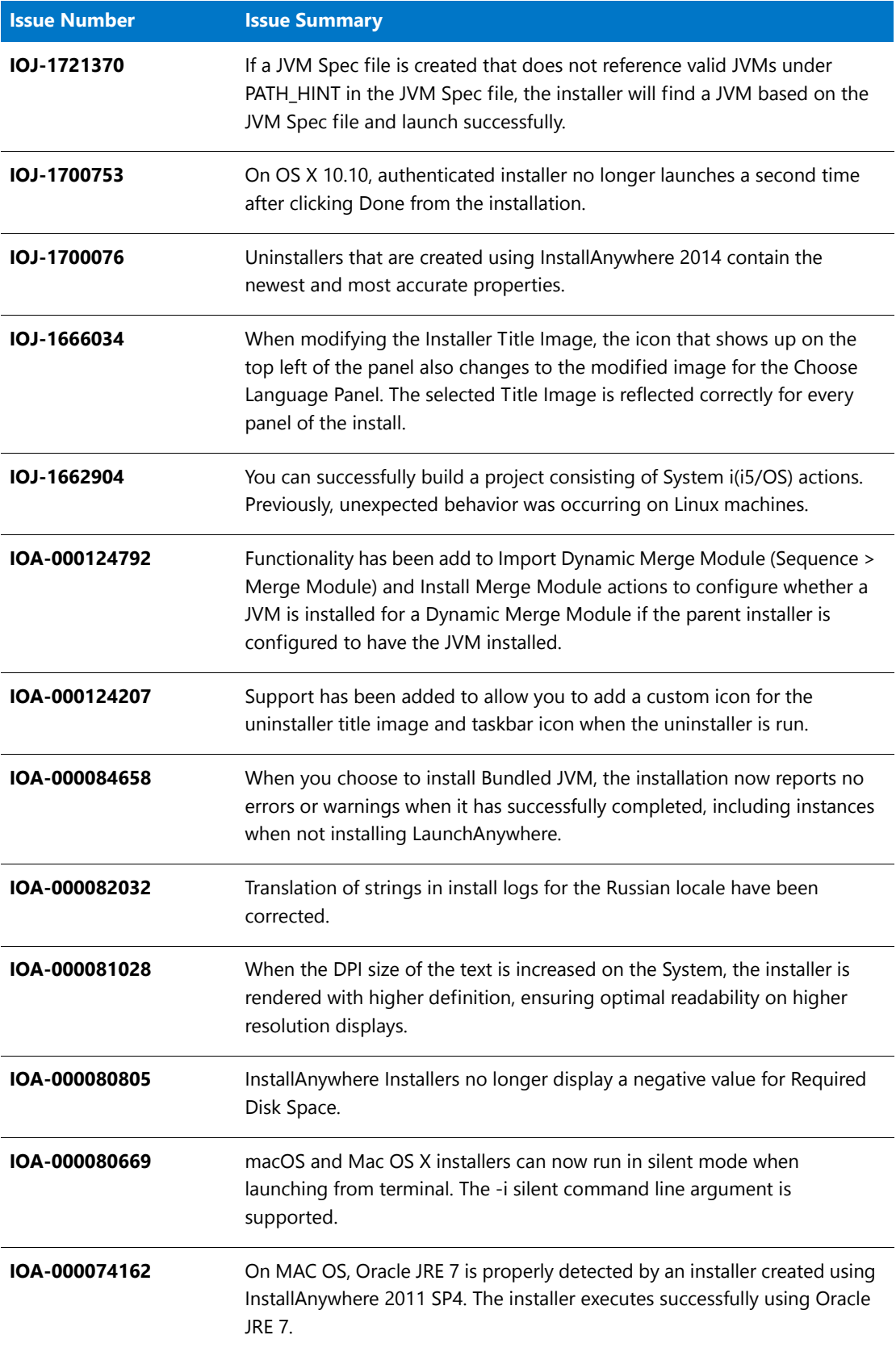

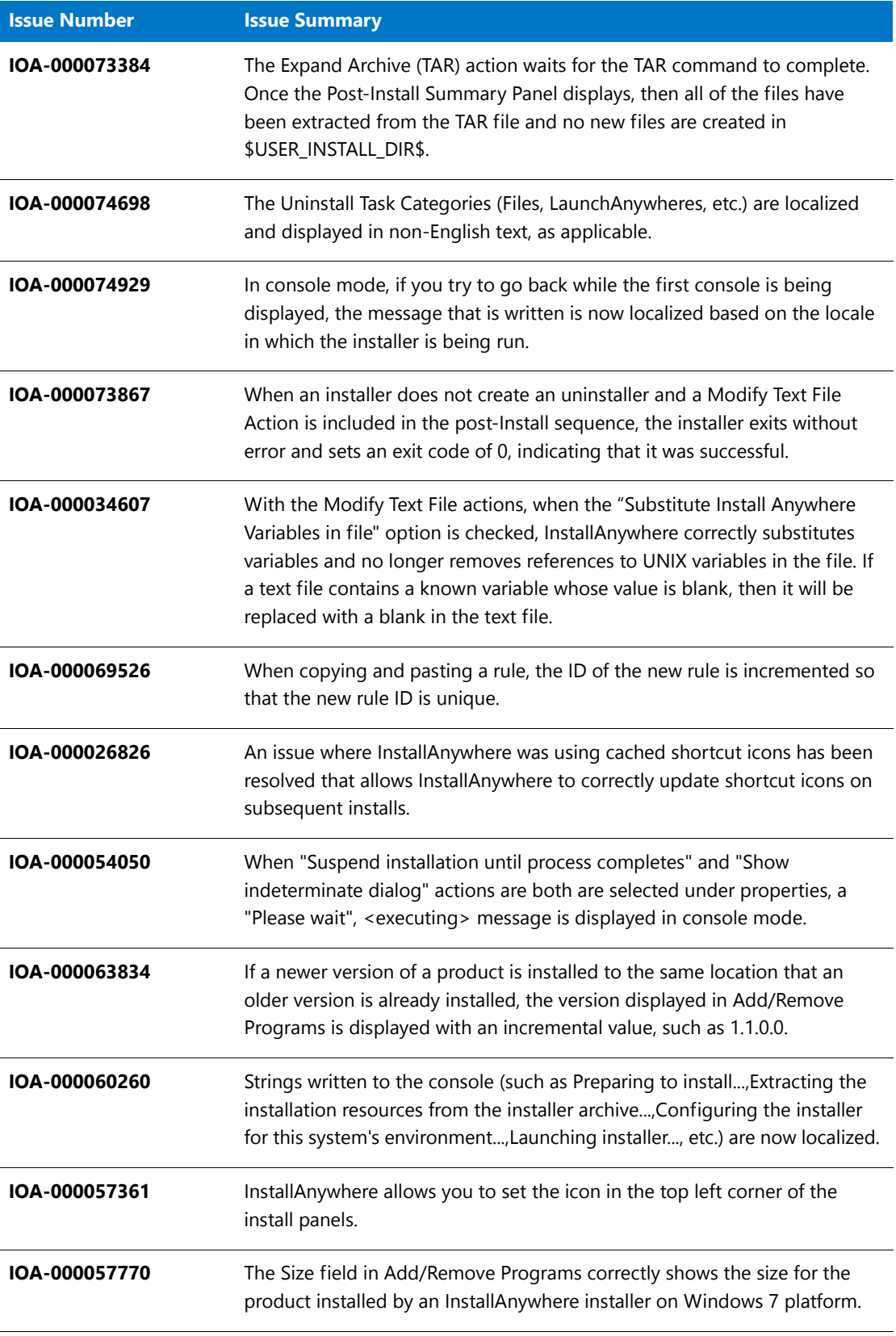

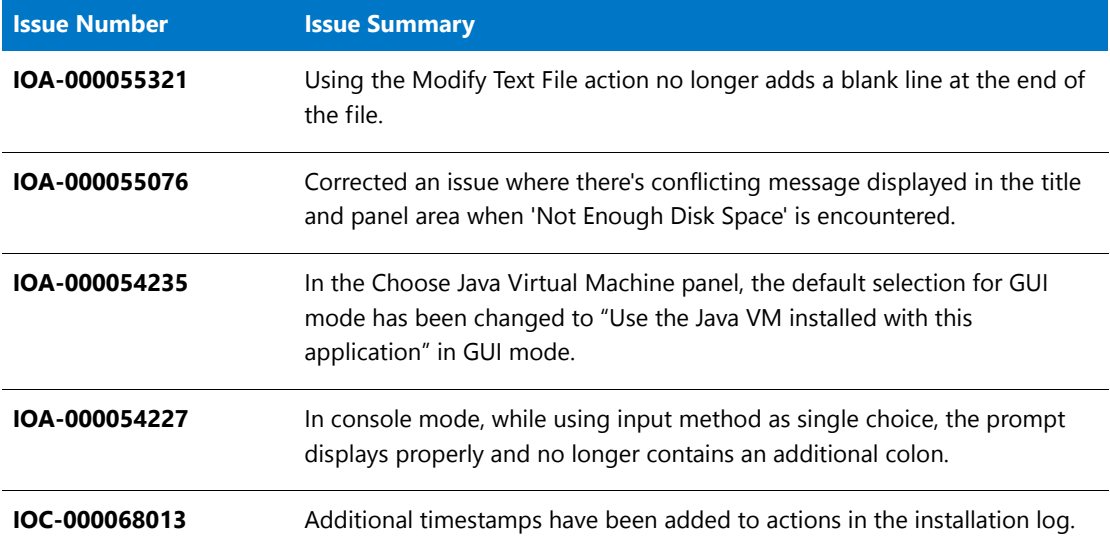

# <span id="page-23-0"></span>System Requirements

The following are the system requirements for InstallAnywhere 2017:

- **•** [Requirements for Systems That Are Running InstallAnywhere \(Authoring Environment\)](#page-23-1)
- **•** [Requirements for Docker Images](#page-25-0)
- **•** [Requirements for Target Systems \(Installer Run-Time Environment\)](#page-26-0)
- **•** [Supported Java Virtual Machines](#page-29-0)
- **•** [Requirements for Virtual Appliances](#page-29-1)
- **•** [Supported Hypervisors and Platforms for Virtual Appliances](#page-30-0)

## <span id="page-23-1"></span>Requirements for Systems That Are Running InstallAnywhere (Authoring Environment)

#### **RAM**

256 MB; 512 MB preferred

#### **Hard Disk Free Space**

500 MB

#### **Color**

High color (16-bit color depth)

#### **Resolution**

Minimum 1200 x 800

### **Operating System**

InstallAnywhere runs on the latest versions of these operating systems, fully updated with the most recent patches and service packs.

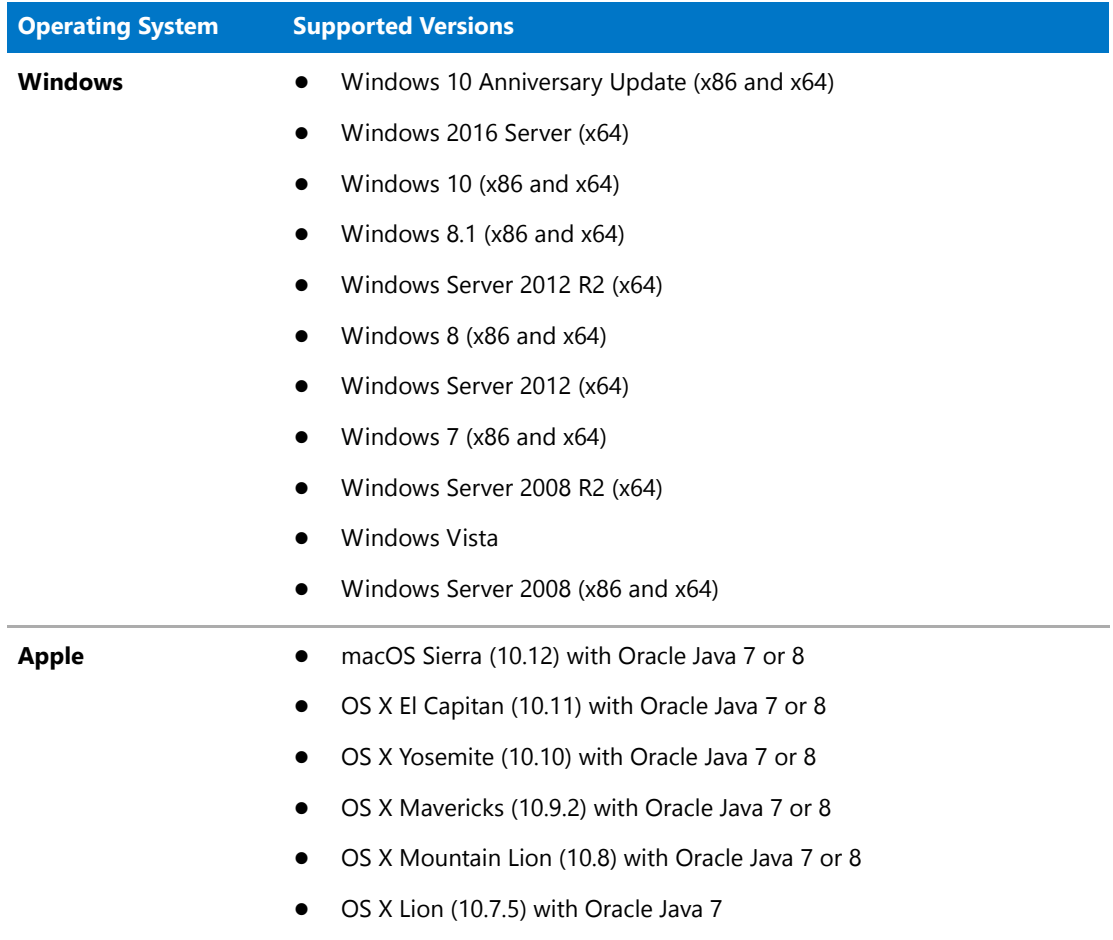

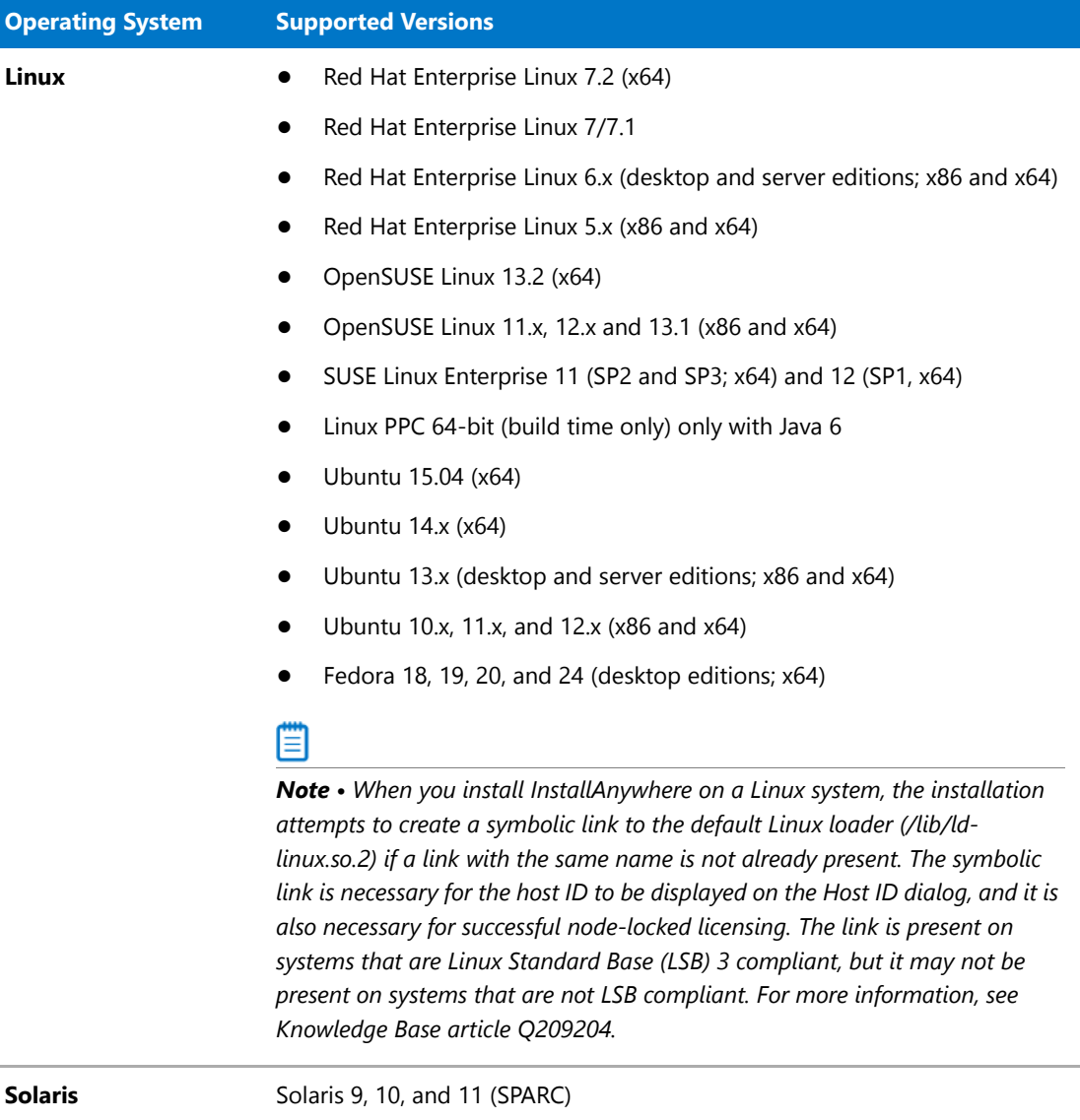

Installers can be built from any supported authoring platform for any other supported target platform or language. Localizations for 31 languages are included with Premier Edition. Localizations for 9 languages are included with Professional Edition.

## <span id="page-25-0"></span>Requirements for Docker Images

Support for building Docker images from InstallAnywhere 2017 when Docker is installed on the platforms below.

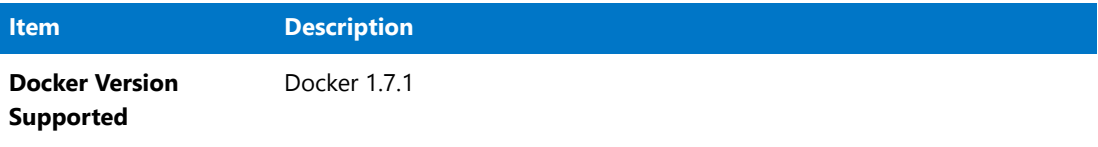

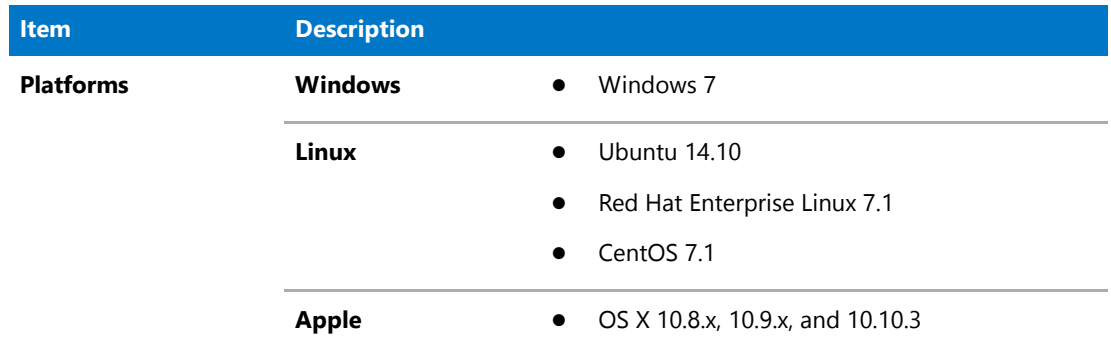

## <span id="page-26-0"></span>Requirements for Target Systems (Installer Run-Time Environment)

#### **RAM**

64 MB

### **Color**

High color (16-bit color depth)

### **Resolution**

Minimum 640 x 480

### **Operating System**

Installers run on any version of these operating systems, as long as the operating system supports Java 6, 7, or 8 (but Oracle Java 7 or 8 for OS X). InstallAnywhere-generated installers are not supported on beta versions or on early-access releases unless they are explicitly mentioned.

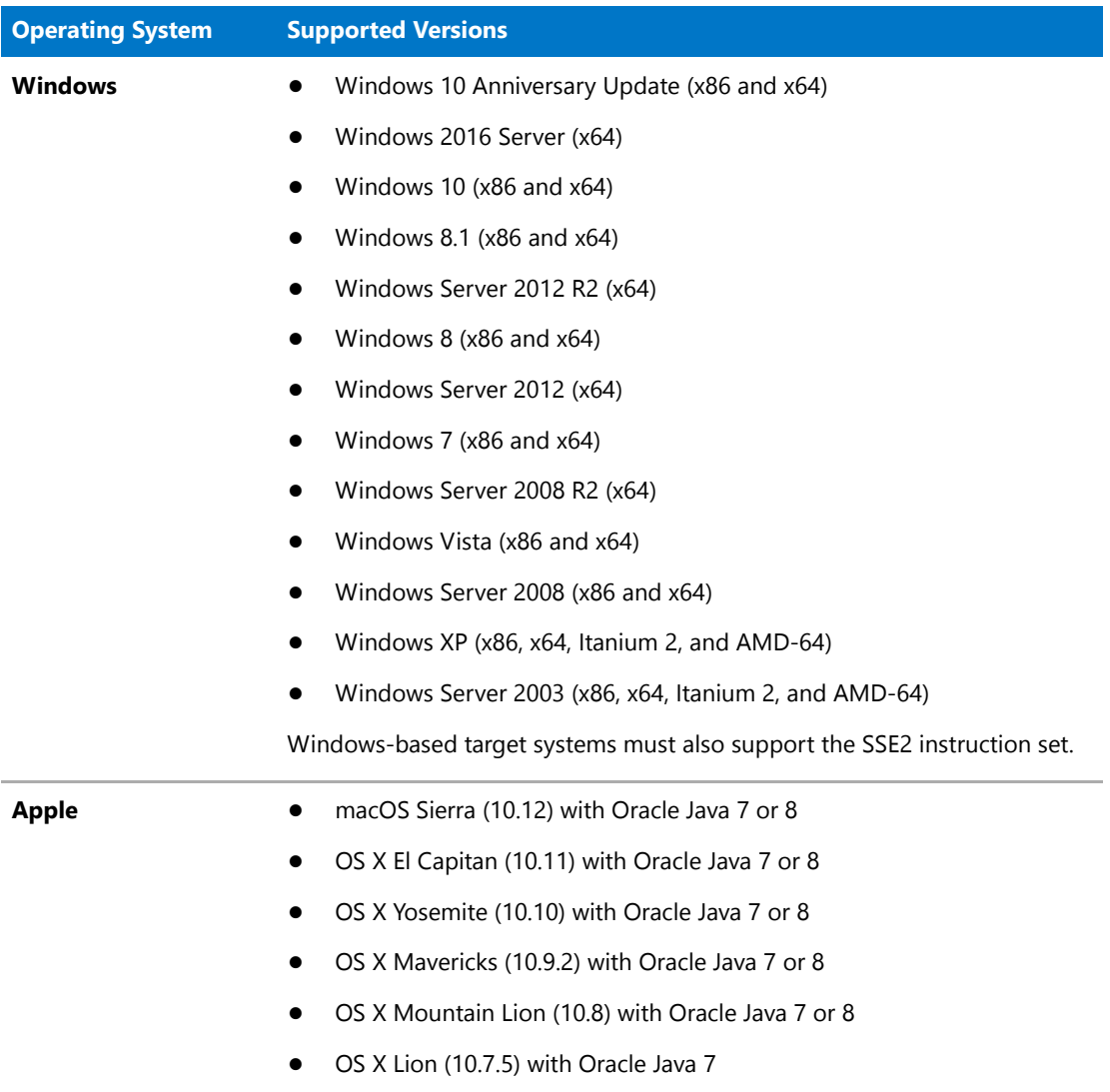

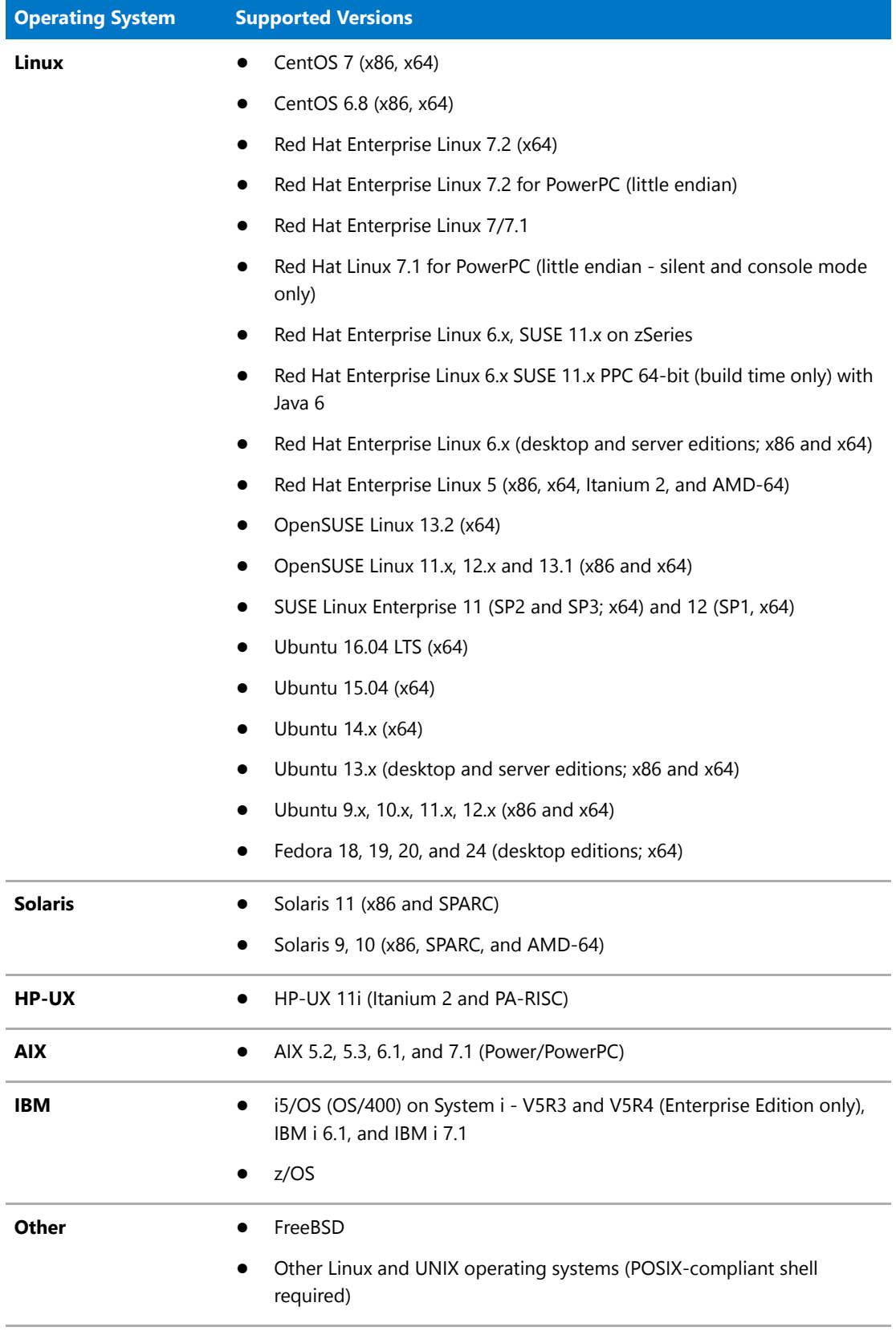

## <span id="page-29-0"></span>Supported Java Virtual Machines

InstallAnywhere supports the following Java virtual machines:

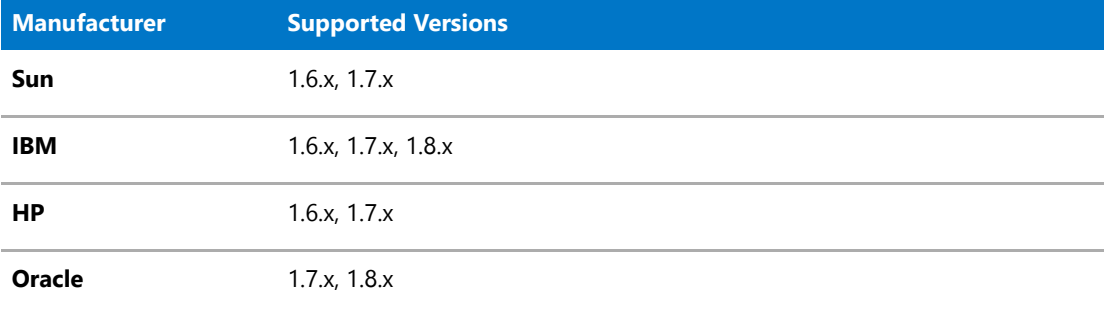

The InstallAnywhere installer installs JRE 1.7.0\_60 VM packs. Any Java virtual machine can be bundled with an installer ensuring that the target system meets the minimum requirements for both the installers and your applications. To download additional JRE VM packs, visit [http://www.flexerasoftware.com/](http://www.flexerasoftware.com/installanywhere/utilities) [installanywhere/utilities](http://www.flexerasoftware.com/installanywhere/utilities) and click the VM Packs tab.

InstallAnywhere-generated installers are not supported on beta versions or on early-access releases of Java.

## <span id="page-29-1"></span>Requirements for Virtual Appliances

The following are requirements for virtual appliances:

- **•** [System Requirements for Building and Auto-Deploying Virtual Appliances](#page-29-2)
- **•** [Supported Hypervisors and Platforms for Virtual Appliances](#page-30-0)

### <span id="page-29-2"></span>System Requirements for Building and Auto-Deploying Virtual Appliances

The following table lists the system requirements for building and auto-deploying virtual appliances from within InstallAnywhere.

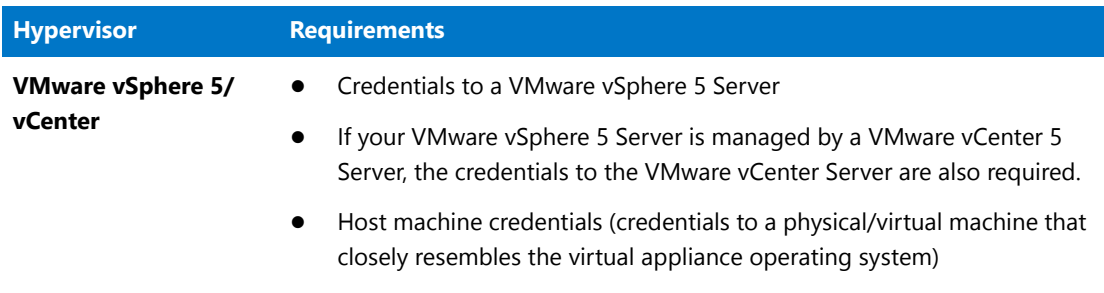

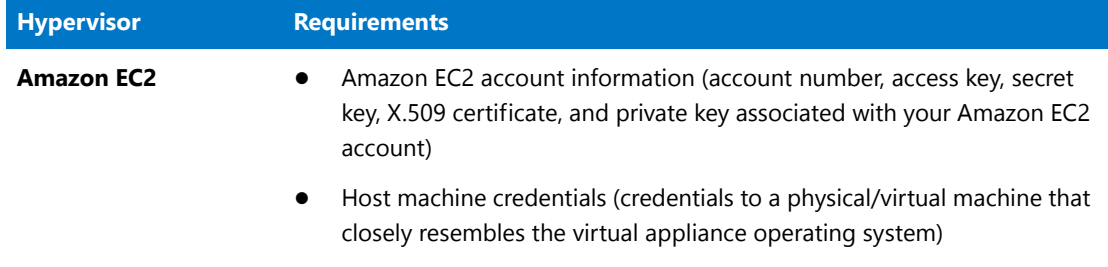

### <span id="page-30-0"></span>Supported Hypervisors and Platforms for Virtual Appliances

InstallAnywhere supports the creation of virtual appliances that run on VMware vSphere 5 and Amazon EC2 hypervisors. A VMware vSphere 5 virtual appliance is deployable on a licensed VMware vSphere 5 Server (standalone) or a licensed VMware vSphere 5 Server that is managed by a licensed VMware vCenter 5 Server.

The following table identifies the operating systems that are supported on the supported hypervisors.

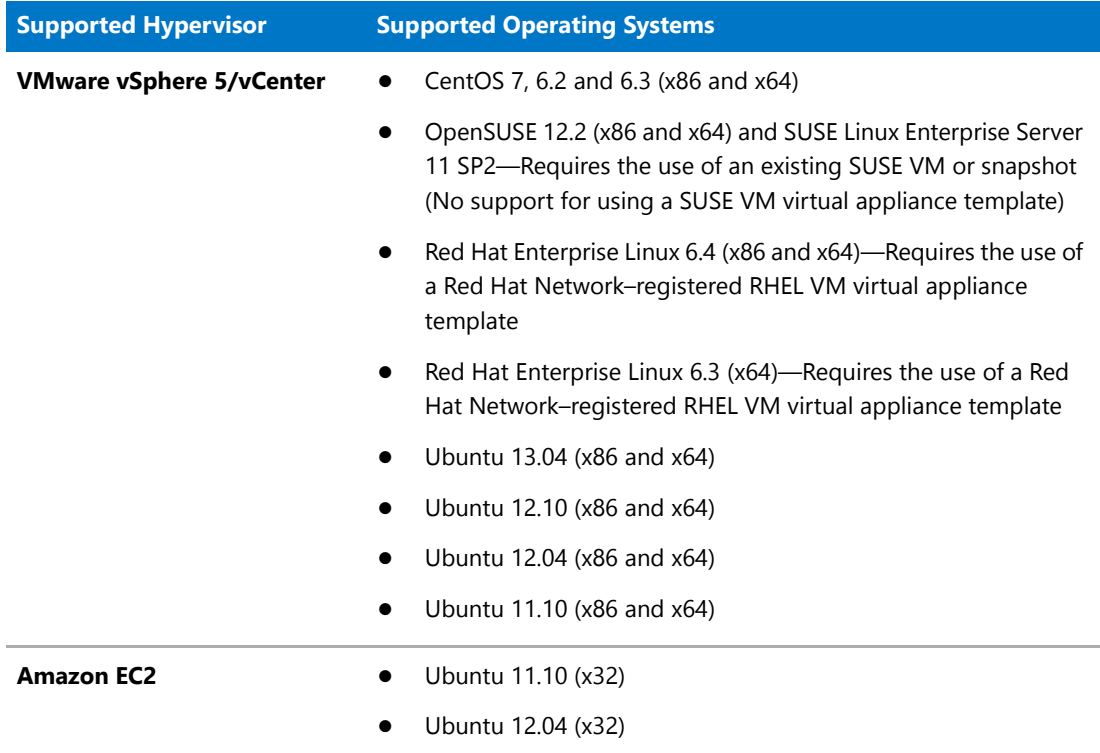

## <span id="page-30-1"></span>Known Issues

For a list of known issues, see the [InstallAnywhere 2017 Known Issues knowledge base article](https://flexeracommunity.force.com/customer/articles/en_US/INFO/InstallAnywhere-2017-Known-Issues).

# <span id="page-31-0"></span>Legal Information

### **Copyright Notice**

Copyright © 2017 Flexera Software LLC. All Rights Reserved.

This publication contains proprietary and confidential information and creative works owned by Flexera Software LLC and its licensors, if any. Any use, copying, publication, distribution, display, modification, or transmission of such publication in whole or in part in any form or by any means without the prior express written permission of Flexera Software LLC is strictly prohibited. Except where expressly provided by Flexera Software LLC in writing, possession of this publication shall not be construed to confer any license or rights under any Flexera Software LLC intellectual property rights, whether by estoppel, implication, or otherwise.

All copies of the technology and related information, if allowed by Flexera Software LLC, must display this notice of copyright and ownership in full.

#### **Intellectual Property**

For a list of trademarks and patents that are owned by Flexera Software, see [http://](http://www.flexerasoftware.com/intellectual-property) [www.flexerasoftware.com/intellectual-property.](http://www.flexerasoftware.com/intellectual-property) All other brand and product names mentioned in Flexera Software products, product documentation, and marketing materials are the trademarks and registered trademarks of their respective owners.

#### **Restricted Rights Legend**

The Software is commercial computer software. If the user or licensee of the Software is an agency, department, or other entity of the United States Government, the use, duplication, reproduction, release, modification, disclosure, or transfer of the Software, or any related documentation of any kind, including technical data and manuals, is restricted by a license agreement or by the terms of this Agreement in accordance with Federal Acquisition Regulation 12.212 for civilian purposes and Defense Federal Acquisition Regulation Supplement 227.7202 for military purposes. The Software was developed fully at private expense. All other use is prohibited.